# **Standard-Anschriften: Informations- und Serviceanschrift**

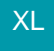

Sie haben die Möglichkeit, pro Adresse zwei zusätzliche Standardanschriften in Form einer Informationsanschrift (I) und einer Serviceanschrift (S) zu hinterlegen. Um dies zu realisieren ist die Freischaltung im DB Manager erforderlich.

Über Registerkarte: DATEI - INFORMATIONEN - EINSTELLUNGEN - DBMANAGER - ADRESSEN - Schaltfläche: ÄNDERN - Register: "Einstellungen" stehen die Kennzeichen

- Unterstützung für Informationsanschriften und
- Unterstützung für Serviceanschriften

zur Verfügung.

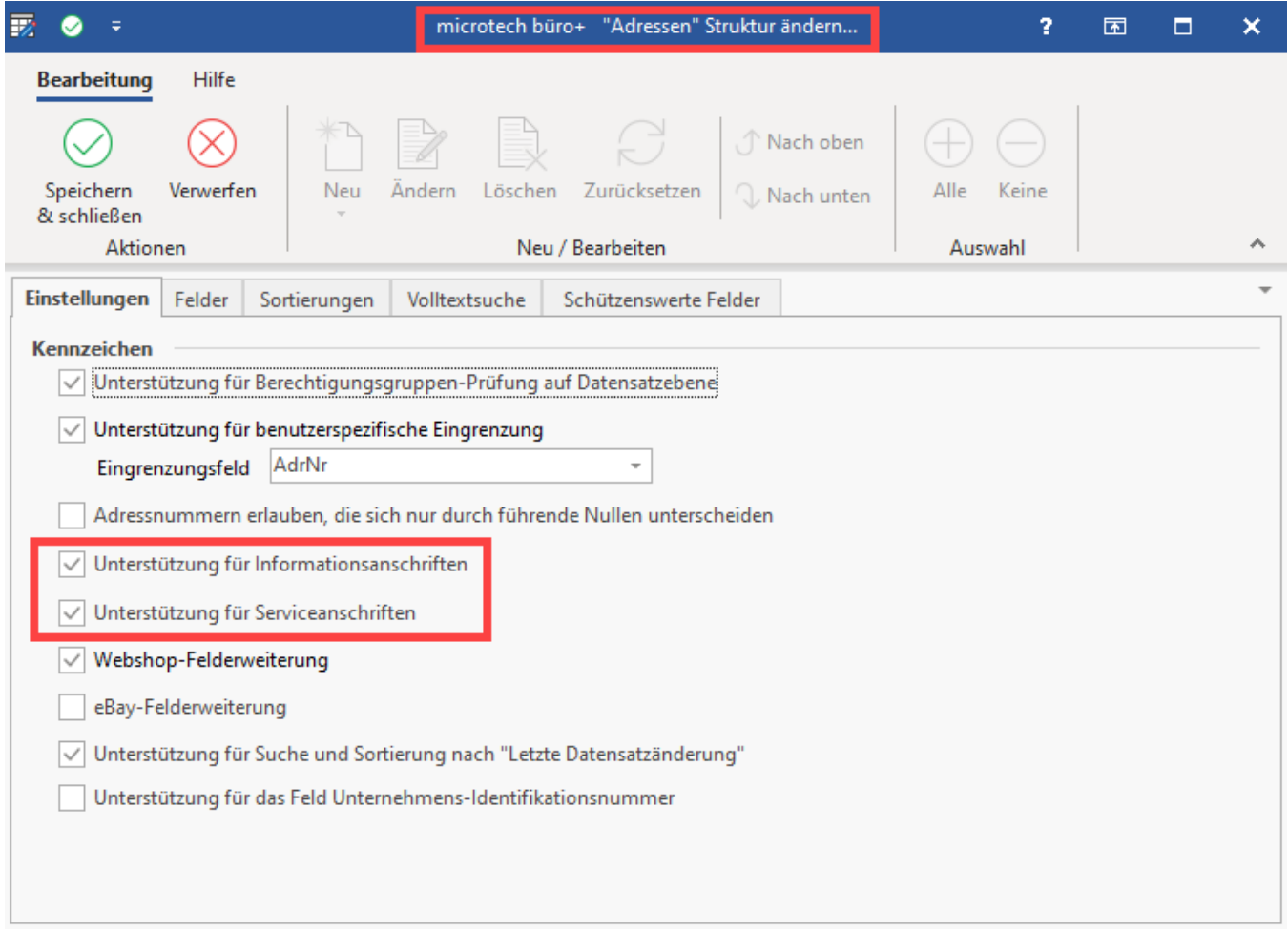

Nach Bestätigung der Eingabe mit OK erscheint die Abfrage, ob die Anschriftenerweiterung automatisch für die Datenbanken der Vorgänge übernommen werden soll. Bestätigen Sie diese Meldung mit JA.

Die dadurch aktivierten Felder stehen Ihnen für Import, Export, Druck und E-Mail-Ausgabe in den entsprechenden Bereichen zur Verfügung.

## **Eingabe / Anzeige der Informations- und Serviceanschrift in den Stammdaten der Adresse**

Unter STAMMDATEN - ADRESSEN - Register: "**Übersicht**" werden im oberen Bereich des Fensters die Anschriften in gewohnter Art und Weise hinterlegt. Mittels der Schaltflächen: INFORMATIONSANSCHRIFT bzw. SERVICEANSCHRIFT kann die jeweilige Anschrift als Standard-Informationsoder als Standard-Service-Anschrift gekennzeichnet werden.

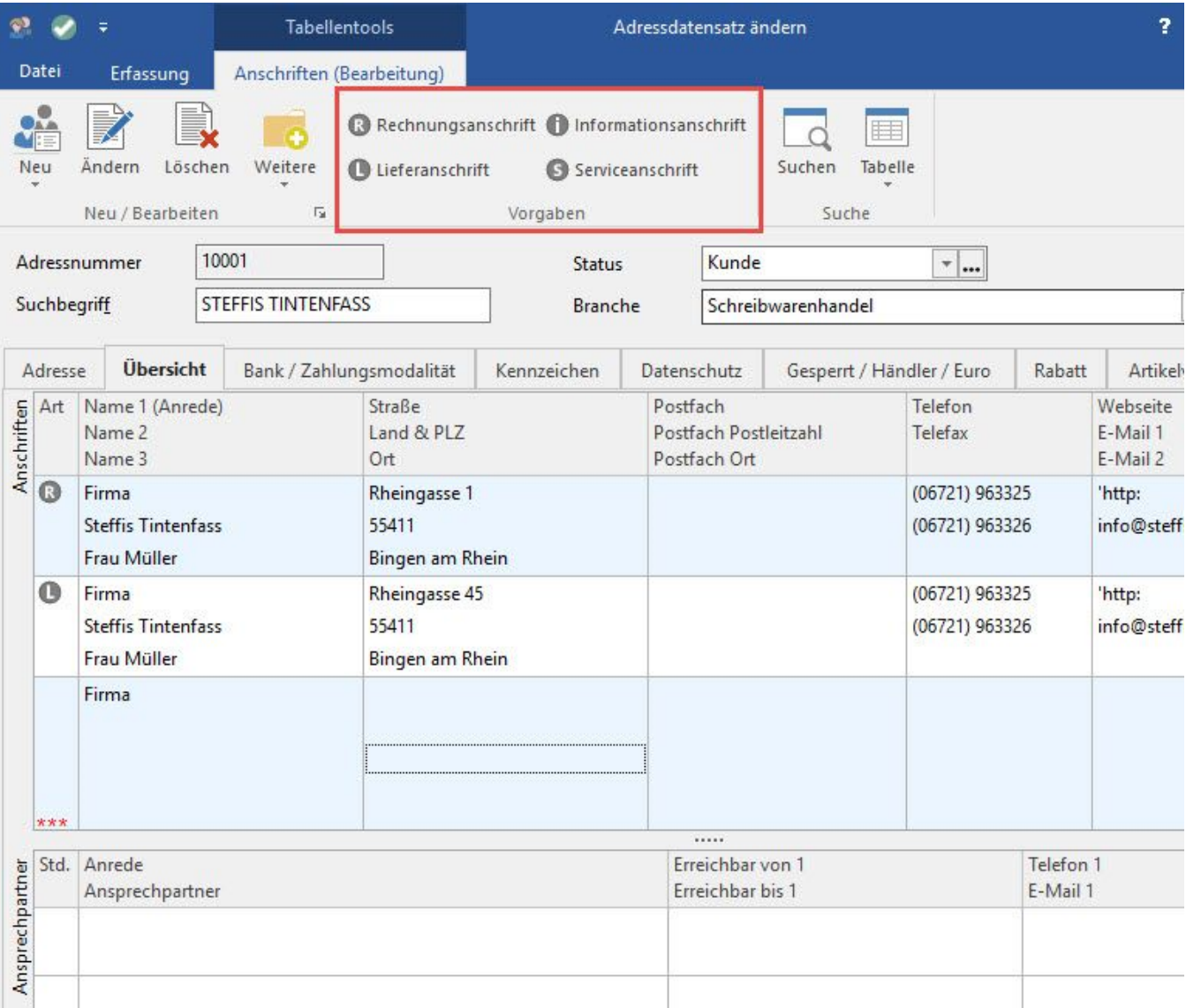

### **Entfernen des Kennzeichens für "Informations- oder Serviceanschrift"**

Soll das Kennzeichen wieder deaktiviert werden, ist dazu der entsprechende Anschriften-Datensatz zu markieren und erneut die Schaltfläche. INFORMATIONSANSCHRIFT bzw. SERVICEANSCHRIFT zu betätigen. Sie erhalten eine Abfrage, ob das Kennzeichen entfernt werden soll.

#### **Informations- und Serviceanschriften innerhalb der Vorgangserfassung**

Eine Nutzung der Informations- und Serviceanschriften ist auch ausschließlich in der Vorgangserfassung möglich. Dazu erfolgt unter DATEI - INFORMATIONEN - EINSTELLUNGEN - DBMANAGER - VORGÄNGE - Schaltfläche: ÄNDERN - Register: "Einstellungen" die Freischaltung der Kennzeichen

- Unterstützung für Informationsanschriften und
- Unterstützung für Serviceanschriften

Innerhalb der Vorgangserfassung stehen diese Felder auf dem Register: "**Adresse**" - unterhalb der Rechnungs- und Lieferanschrift zur Verfügung. Auch für diese beiden neuen Anschriften kann eine abweichende Adressnummer angegeben werden.

#### **Informations- und Serviceanschriften bei der Ausgabe von Vorgängen**

Bei der Ausgabe von Vorgängen per E-Mail kann der E-Mail-Empfänger ausgewählt werden (Eigenschaften). Diese Auswahl enthält alle Standard-Anschriften.

Innerhalb des Druckdesigners stehen die Felder aus dem Bereich Informations- und Serviceanschriften ebenfalls zur Verfügung.

#### **Standard-Anschrift als Vorgabe beim Wandeln eines Vorgangs**

Diese Vorgabe kann in den Buchungsparametern definiert werden. Über Schaltfläche: PARAMETER - VORGÄNGE UND ZWISCHENBELEGE - BUCHUNGSPARAMETER - Register: "Für das Wandeln in diesen Vorgang" kann im Bereich "für das Wandeln in diesen Vorgang" die Anschriftenart gewählt werden.

Das Kennzeichen: "Anschriftenart setzen" ist hierfür zu aktivieren. Dadurch kann zwischen folgenden Einträgen gewählt werden:

- auf Rechnungsanschrift
- auf Lieferanschrift
- auf Informationsanschrift
- auf Serviceanschrift

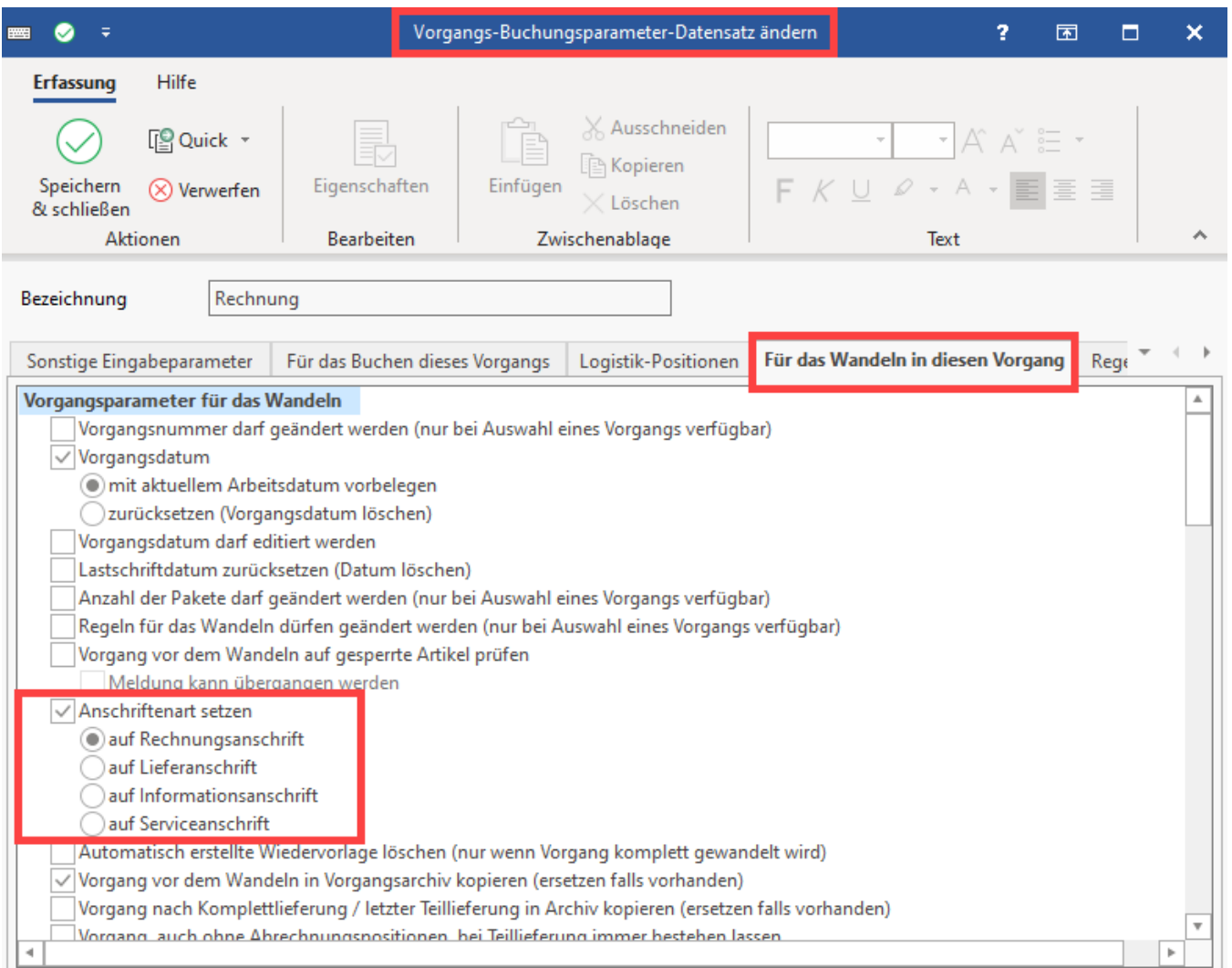